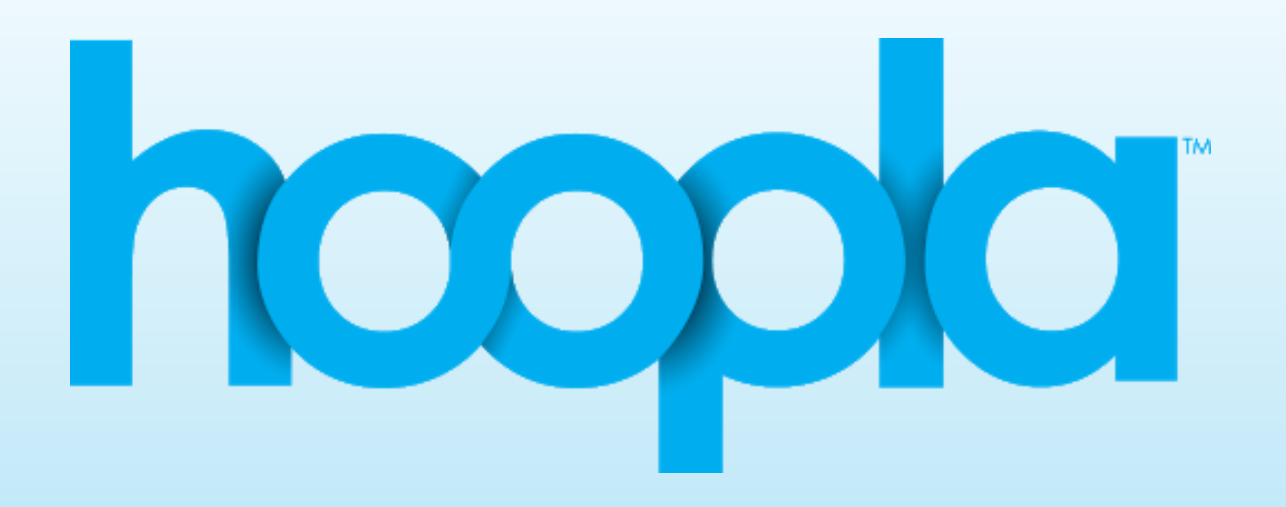

#### INSTALLING AND USING HOOPLA FOR EBOOKS & MORE! South Brunswick Public Library

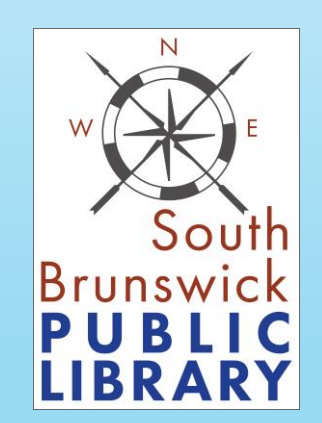

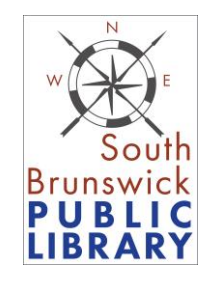

#### GETTING STARTED

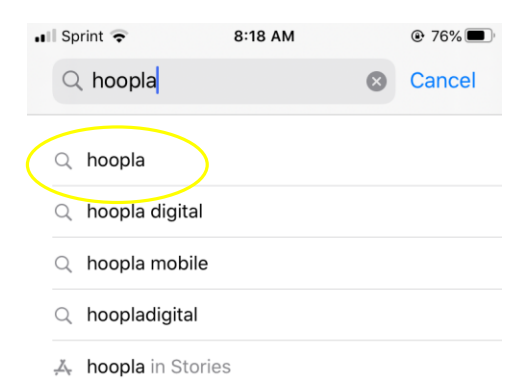

- hooplakidz in Developers
- Q hooplah
- Q hooplakidz
- Q hooplakidz plus preschool app

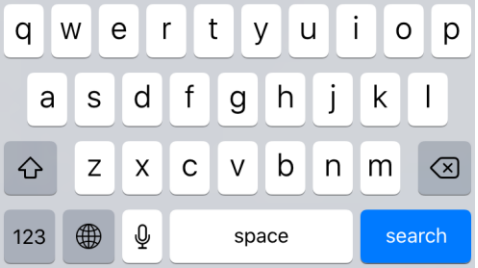

Open your app storeon Apple products this will be the App Store – on Android or other devices this will be the Google Play Store, Google Store, or Apps.

Search for "Hoopla" and select the first result.

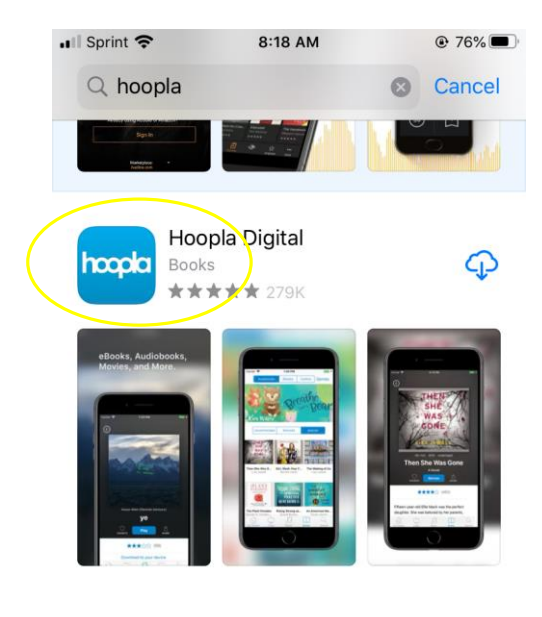

**A** STORY Get Free Books, Movies, and Music All you need is a library card and these apps.

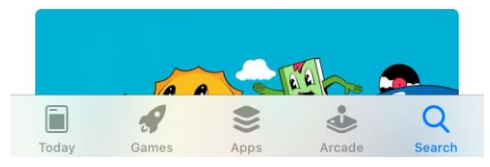

This is what the icon should look like. Install the app  $-$  it's free!  $$ and open it.

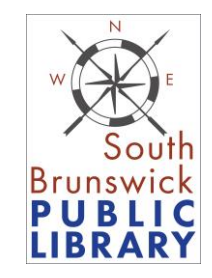

## SIGNING UP

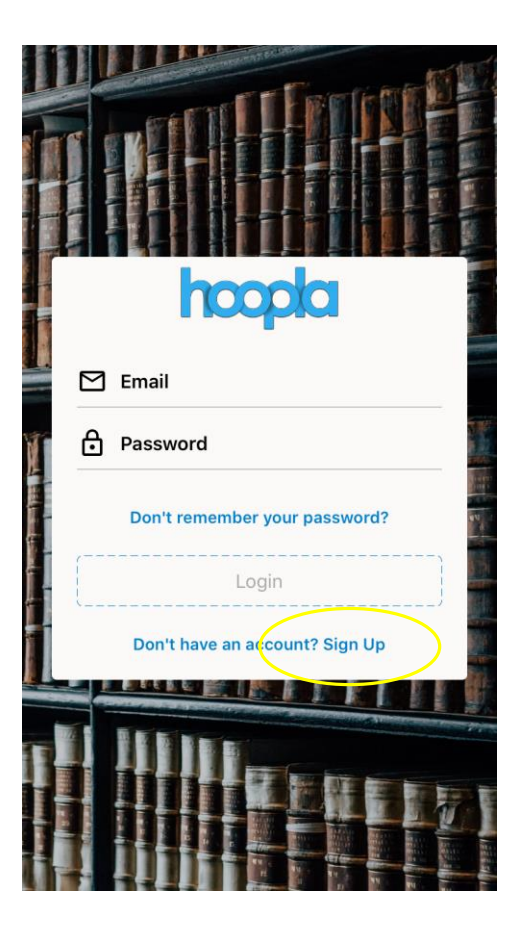

If you're new to Hoopla and never registered for an account, tap the Sign Up link at the bottom of this white box.

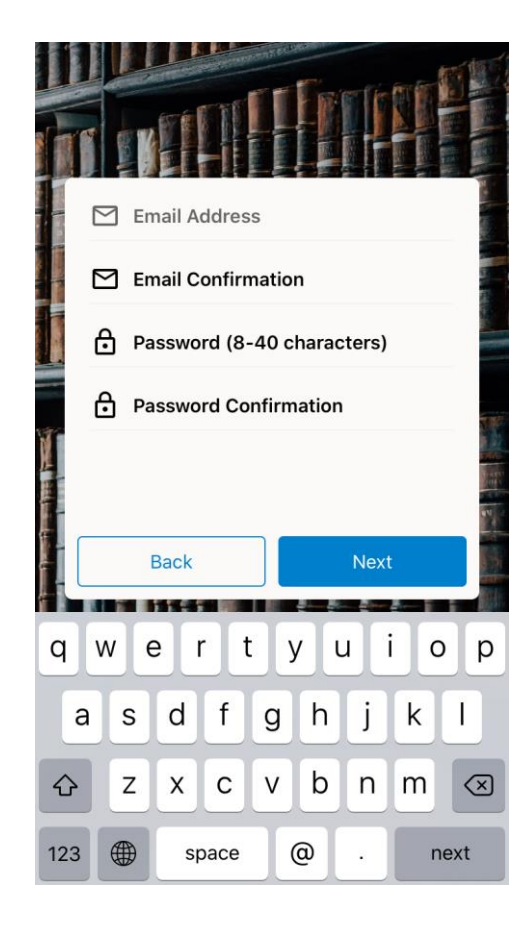

Enter your email address and make up a simple password to use with Hoopla. It might be helpful to write this down somewhere.

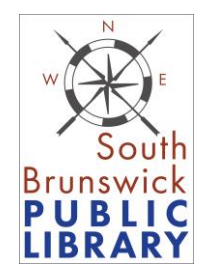

# FIND YOUR LIBRARY

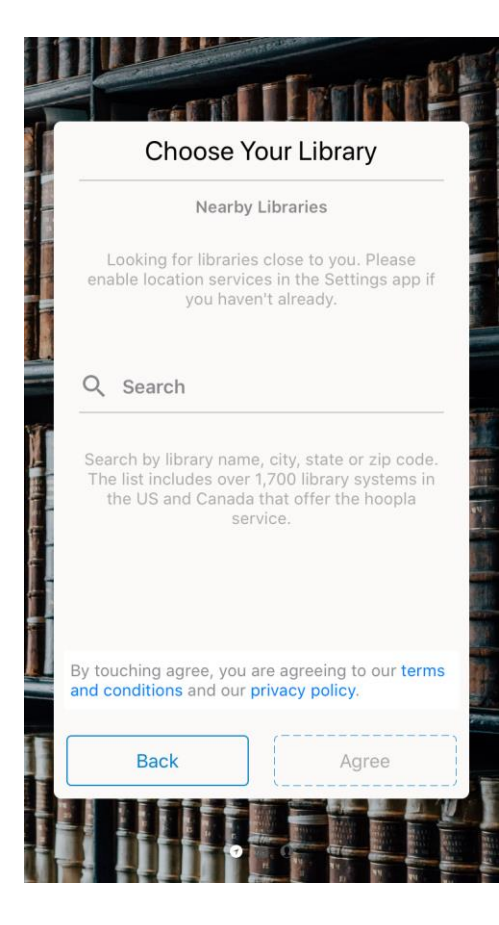

You will now link to our digital collection. Tap on the "Search" to look us up.

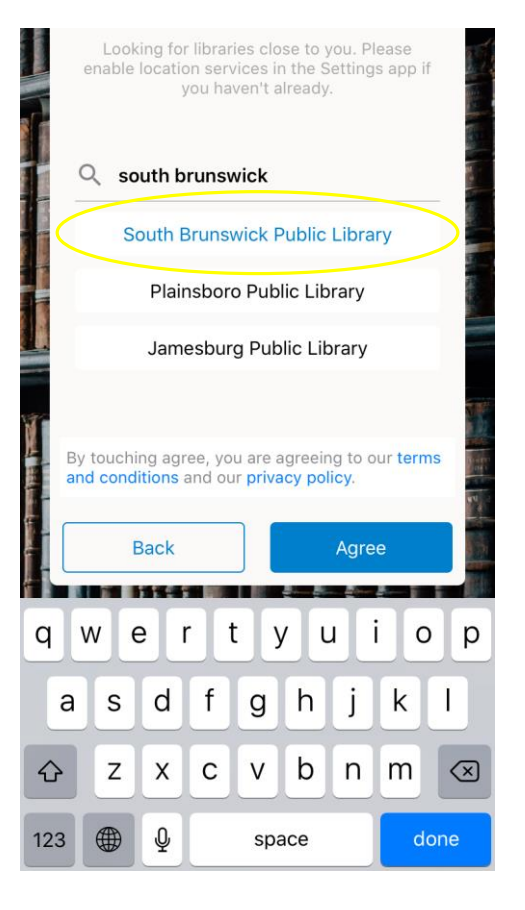

Type "South Brunswick" and select our library from the list that shows up below.

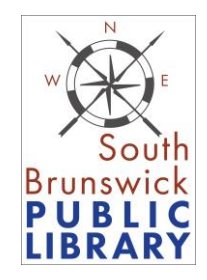

# SIGNING IN

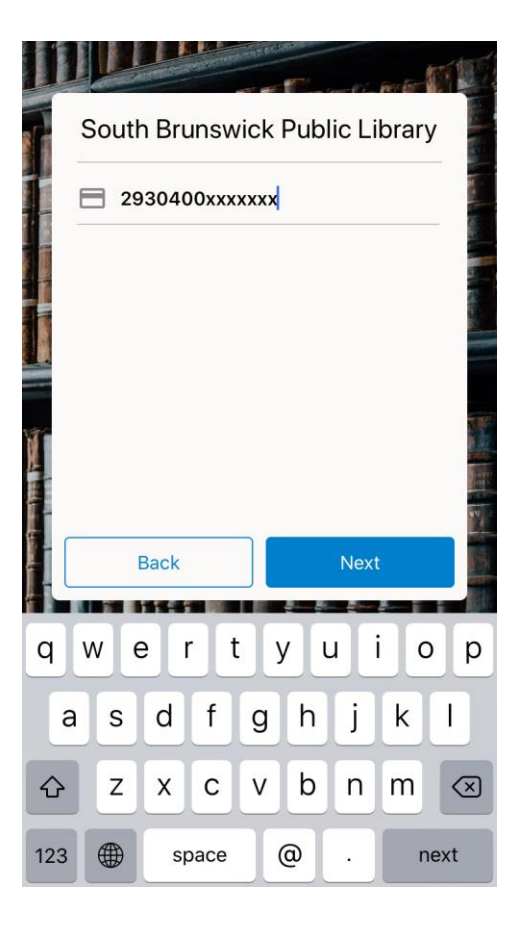

Enter your library card number, no spaces!

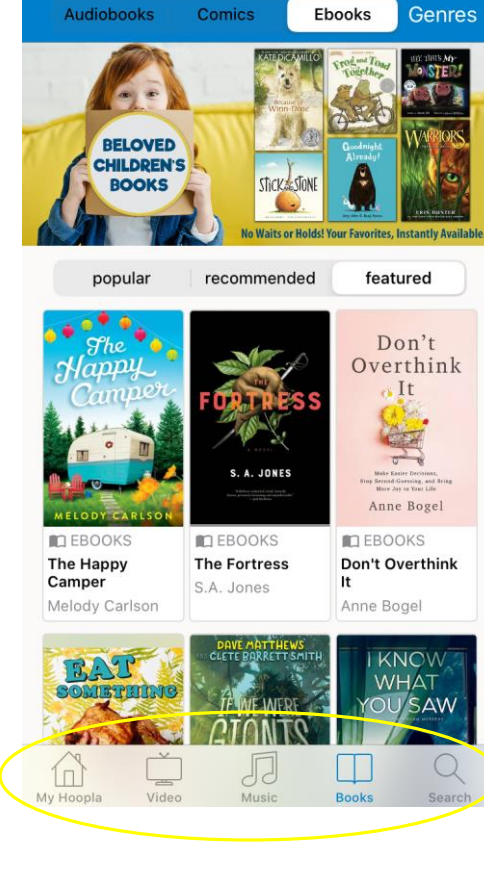

8:22 AM

. Sprint

 $Q$  76%

Now you can see the digital collection. Note the menu at the bottom of the screen - Hoopla offers books…

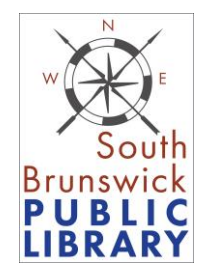

#### BROWSING

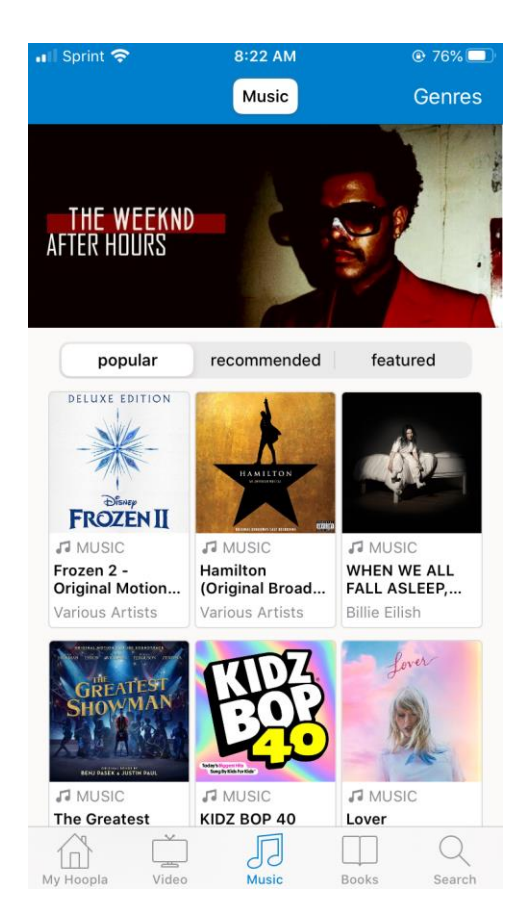

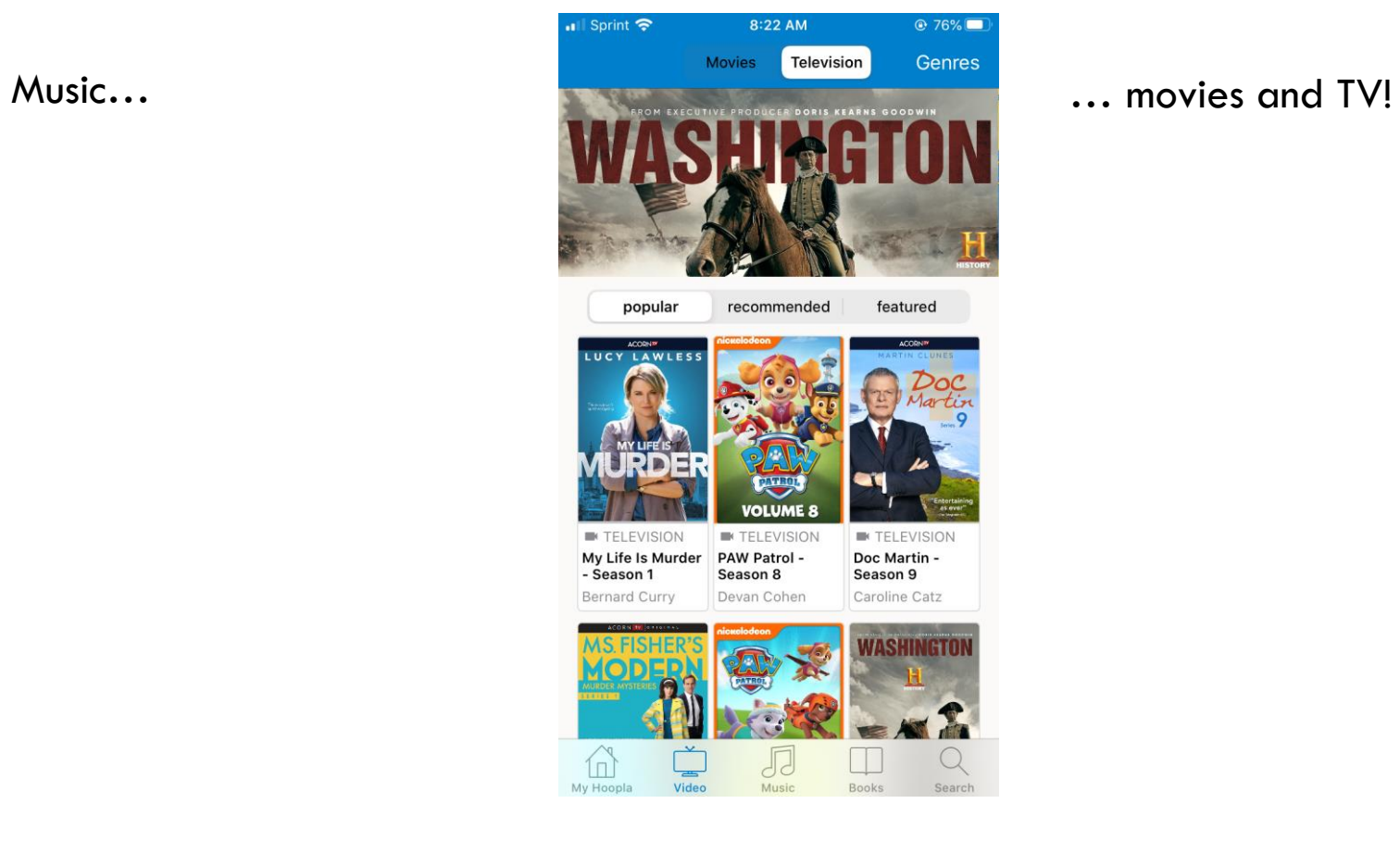

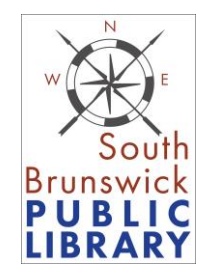

## CHECKING OUT

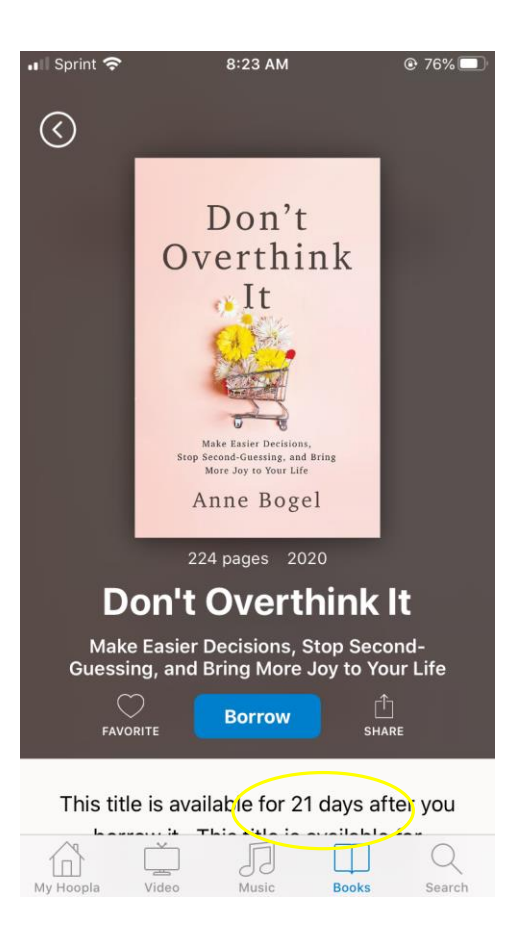

When you find something you want, tap the cover and you will be taken to a checkout screen. Note the borrowing period (at the bottom of the screen) – this will differ depending on the item. Tap the blue Borrow button to borrow the item.

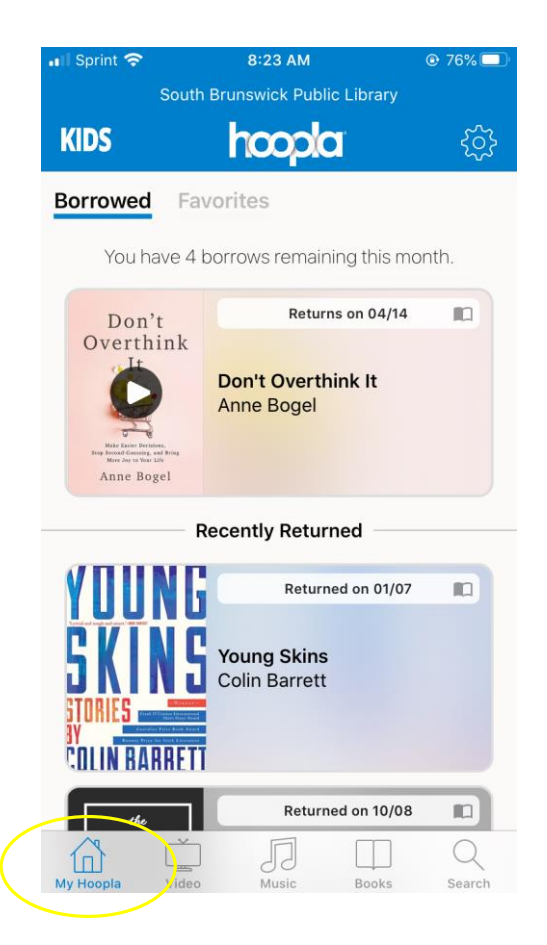

Your items are now available to read/view/listen. Find your checkouts under the My Hoopla icon on the bottom left. Tap the play button to open it.

# ENJOY!

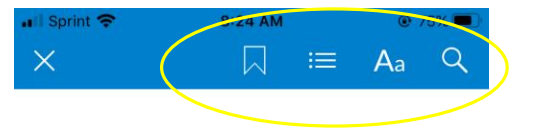

#### Don't Overthink It

#### Anne Bogel

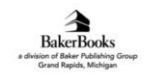

Page 12 of 462 | 1 page left in chapter

Now you're ready to enjoy! Use the menu buttons at the top to adjust type size, leave a bookmark, or search text.

#### Thank you for using Hoopla!

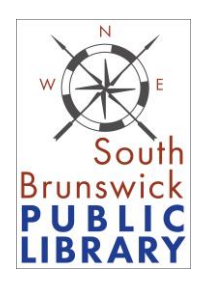

Things to remember:

- Each card is allowed five checkouts per calendar month.
- Items can be streamed or downloaded for use offline.
- No need to return items  $-$  they disappear and there are no late fees.
- We have daily limits for borrowing  $$ you may get blocked if too many people have borrowed for the day. If that happens you can try again in the morning when limits reset. Thank you for understanding!
- Questions? Email info@sbpl.info

Make Easier Decisions, Stop Second-Guessing, and Bring More Joy to Your Life